# **РАЗРАБОТКИ МЕТАЛЛУРГИЯ**

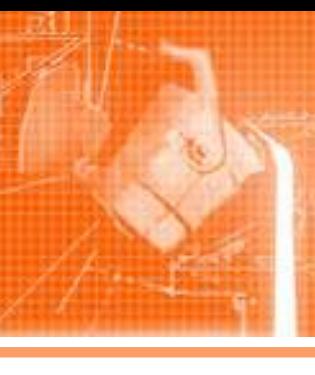

# **Автоматизированная система управления реверсивным прокатным станом 400**

# Сергей Новицкий

В статье изложен опыт создания АСУ ТП реверсивного прокатного стана 400. Описаны структура и функции системы, показаны возможности, предоставляемые системой пользователю, рассмотрены отдельные аспекты интеграции средств разных производителей посредством ОРС-сервера.

#### ВВЕДЕНИЕ

Современные прокатные станы не могут обойтись без компьютерного уп равления их механическими узлами. Для того чтобы могли быть реализова ны рассчитанные на основе научно обоснованных, сложных математичес ких моделей режимы деформирования металла при прокатке, нужны также датчики, гидравлические и электриче ские исполнительные устройства с сервоуправлением. Помимо этого сис тема управления должна иметь совре менный человеко-машинный интерфейс, средства on-line-архивирования массива технологических параметров и стандартный интерфейс доступа к этим параметрам со стороны цеховой АСУ.

Представленная в данной статье сис тема управления разработана специа листами отдела ОГК ЭПА фирмы ООО «Уралмаш-Метоборудование» для предприятия ФГУП «Электрохимпри бор». Государственный заказчик — Фе деральное агентство по атомной энер гии, контракт № 6-2/2006-1/04 от 18.01.2006.

## ОБОРУДОВАНИЕ ПРОКАТНОГО СТАНА И НАЗНАЧЕНИЕ СИСТЕМЫ УПРАВЛЕНИЯ

Прокатный стан, являющийся объ ектом управления, предназначен для прокатки заготовок из металла VI груп пы таблицы Менделеева. Заготовка мо жет иметь следующие максимальные габариты (для горячей прокатки): тол щина 20 мм, ширина 75 мм, длина 139 мм. Диаметр рабочих валков

150…140 мм, скорость прокатки до 1 м/с, усилие прокатки 200 тс. Кроме клети с валками, в состав стана входят главный электропривод, его трансмис сия, электромеханическое нажимное устройство (ЭНУ), гидравлическое на жимное устройство (ГНУ), механизм перевалки валков, механизм уравнове шивания валков, поворотный стол, ци линдры противоизгиба, цилиндры до полнительного изгиба, насосно-аккумуляторные станции (НАС). К НАС относятся следующие насосно-аккумуляторные станции: НАС механизмов

(давление 6,3 МПа), НАС ГНУ (давле ние 28 МПа), НАС системы смазки шестерённой клети и редуктора. Все механические элементы стана контро лируются системой управления. Об щий вид прокатного стана 400 показан на рис. 1.

Заготовка вручную укладывается на проводку перед клетью, подведённую к валкам. После ручного центрирова ния заготовки линейками оператор включает толкатель перед клетью на перемещение к клети, заготовка пере мещается, захватывается валками,

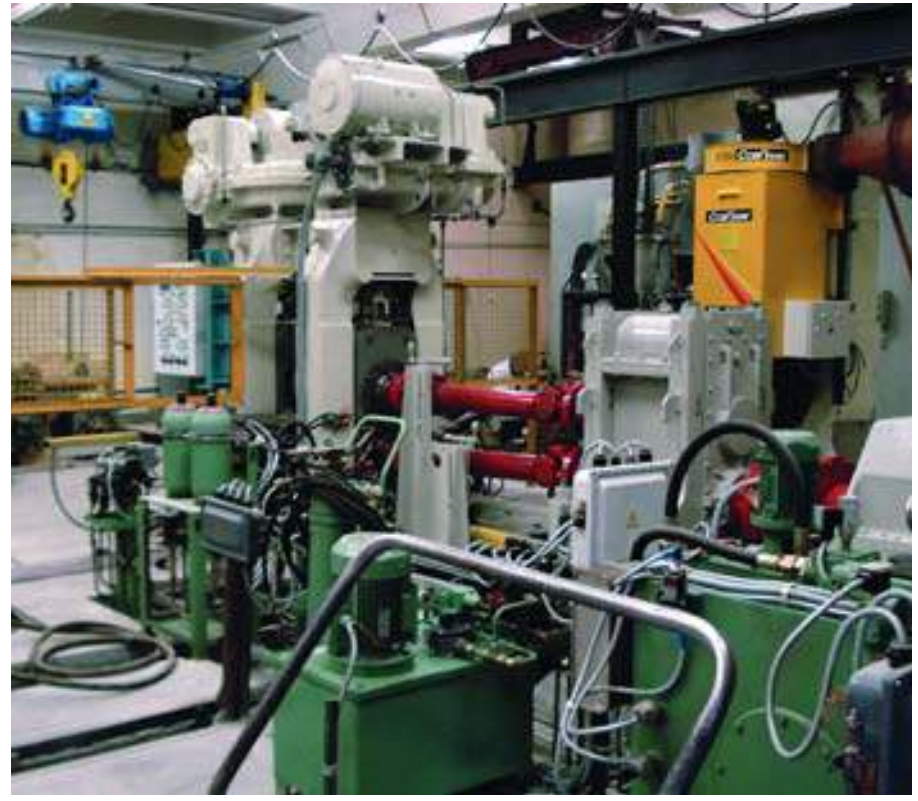

**Рис. 1. Общий вид прокатного стана**

*www.cta.ru*

# РАЗРАБОТКИ / МЕТАЛЛУРГИЯ

происходит прокатка в первом пропуске. Оператор включает механизм перемещения толкателя, он отводится от клети с остановкой от конечного выключателя.

Перел полачей заготовки в клеть в систему управления станом вводятся требуемые режимы и уставки для прокатки в первом пропуске. Автоматически поддерживаются следующие параметры:

- заданная скорость прокатки;
- заданные параметры ГНУ;
- заланное давление в цилиндрах противоизгиба или дополнительного изгиба (в зависимости от режима).

Затем стан перестраивается для прокатки во втором пропуске. В систему управления станом вводятся соответствующие требуемые режимы и изменённые уставки автоматического поддержания параметров. Система управления поддерживает до 12 пропусков.

После прокатки заготовки стан останавливается, и при получении прокатанной заготовки с требуемыми параметрами программа прокатки заносится в библиотеку программ базы данных для дальнейшего использования при прокатке заготовок того же сортамента. При наличии в базе данных программы прокатки, соответствующей текущему заданию по ввелённым в систему управления данным о сортаменте заготовки и её температуре, ввод уставок производится автоматически.

# **Использованные ТЕХНИЧЕСКИЕ** И ПРОГРАММНЫЕ СРЕДСТВА **АСУ ТП**

Аппаратная часть АСУ ТП прокатного стана реализована на базе контроллера Siemens S7-300 с молулем центрального процессора CPU 315-2DP и четырьмя станциями распределённого ввода-вывода (децентрализованной периферии) ЕТ 200М, панели оператора Siemens TP177 (5,7"), одного APM оператора (компьютер с CPU Intel Pentium® 4 630 3.0 ГГц). В системе задействовано три регулируемых электропривода постоянного тока: для группового привода рабочих валков используется электродвигатель с преобразователем Simoreg DC Master D480/450, для привода механизма vcтановки валков (ЭНУ) применены два электродвигателя с преобразователями Simoreg DC Master D420/15. В гидро-

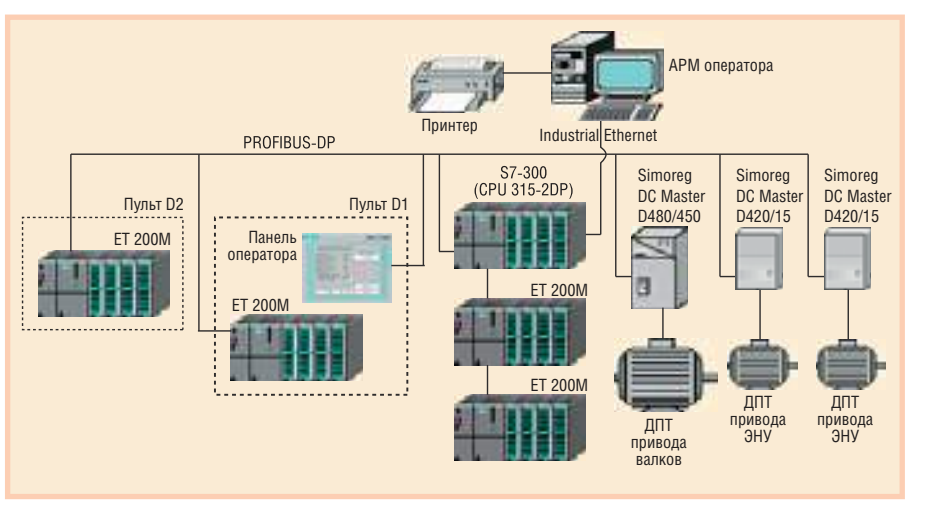

Условные обозначения: ДПТ - двигатель постоянного тока; ЭНУ - электромеханическое нажимное устройство.

Рис. 2. Структурная схема АСУ ТП прокатного стана 400

системе управления цилиндрами использованы пропорциональные клапаны (сервоклапаны) фирмы Duplomatic с интерфейсом 4...20 мА. Для размещения аппаратуры выбраны шкафы и пульты управления фирмы Rittal. Структурная схема АСУ ТП прокатного стана 400 представлена на рис. 2.

Состав программных средств АСУ ТП таков: контроллер программируется с использованием языка STL пакета STEP7, а панель оператора — с использованием программного обеспечения  $(ΠΟ)$  WinCC Flexible: на компьютере установлено  $OC$ Windows  $APM$ 2000 Pro. OPC-сервер Siemens, являюшийся компонентом ПО SIMATIC NET. SCADA GeniDAO 4.25 фирмы Advantech, MS SQL Server 2000, Excel 2003 для генерации отчётных форм. Выбор SCADA GeniDAO 4.25 обусловлен требованием уменьшения стоимости проекта.

Взаимолействие SCADA и контроллера S7-300 реализуется посредством ОРС-сервера. В слоте РСІ компьютера АРМ установлена сетевая плата SIMATIC NET CP 1613 A2, используемая для построения связи по Industrial Ethernet между этим компьютером, где установлена SCADA, и контроллером. Связь между контроллером и панелью осуществляется оператора  $\overline{u}$ PROFIBUS-DP. Количество программных тегов на контроллере - 677, количество тегов ОРС - порядка 550.

Основные технологические параметры отображаются на видеокалрах панели оператора и экрана компьютера АРМ. Все технологические параметры архивируются в базе данных АРМ с разным периодом и по разным условиям. Отчётные формы Excel берут данные непосредственно из базы данных MS SOL Server 2000.

В ходе работы стана при подаче новой заготовки на прокатку с панели оператора вводится информация о её параметрах, которая передаётся на АРМ для поиска соответствующей программы в базе данных; если таковой не нашлось, оператор вручную устанавливает параметры пропусков, и в случае успешной прокатки новая программа отсылается для запоминания в библиотеку программ базы данных АРМ. Эти операции требуют интерфейса обмена между панелью оператора и АРМ, но если посмотреть на схему АСУ ТП (рис. 2), то прямой связи между ними не прослеживается. В этом особенность данного проекта. Вообще говоря, был смысл организовать такую прямую связь по Ethernet с применением WinCC Flexible OPCсервера, но в силу организационных обстоятельств к моменту проектного решения по сетевой структуре оборудование уже было закуплено и требуемого свободного слота в нём не на-ШЛОСЬ, ПОЭТОМУ ПРИШЛОСЬ ИСХИТРЯТЬся. Применили «стандартное решение нестандартной задачи» — передачу данных через контроллер с помощью флагов (набора тегов ОРС-сервера для синхронизации обмена информацией между контроллером и SCADA АРМ). Всего потребовалось 7 флагов. Этот проект выполняли два программиста: один программировал контроллер и панель оператора, другой (автор статьи) - компьютер APM со всеми его задачами. На объекте вне-

www.cta.ru

43

дрения пусконаладка связи и обмена данными между контроллером и АРМ была выполнена за 2 дня.

### СРЕДСТВА УПРАВЛЕНИЯ

Управление прокатным станом производится с двух навесных поворотных пультов D1 и D2. Пульт управления D1 расположен на станине клети со стороны входа заготовки в валки при первом пропуске. Управление осуществляется устройствами, размещёнными на двери и правом торце пульта; здесь же находится панель оператора ТР177. Пульт управления D2 расположен на станине клети со стороны выхода заготовки из валков. Управление производится устройствами, размещёнными на двери пульта.

Управление механизмами и режимами работы стана осуществляется при помощи ключей с фиксацией, ключей с самовозвратом, кнопок со встроенными в них сигнальными лампочками. функциональных кнопок панели оператора. Для механизмов, требующих работы в определённых режимах, выбор режимов осуществляется ключами с фиксацией. С целью обеспечения для отдельных механизмов режима «толч-

ка» использованы ключи с самовозвратом. Все остальные механизмы управляются кнопками. При этом использован принцип наличия постоянной обратной связи, то есть на каждую команду оператора следует соответствующий световой сигнал от системы управления, информирующий оператора: • о принятии команды системой:

- о выполнении команды:
- об отказе при выполнении команды.

Сигнализация о работе механизмов осуществляется встроенными в кнопки управления сигнальными лампочками: после нажатия кнопки при движущемся механизме встроенная лампочка горит мигающим светом (частота мигания 2 Гц); при достижении механизмом крайнего положения соответствующая лампочка начинает гореть постоянно: после нажатия кнопки с целью включения устройства (например насоса) для продолжительной работы лампочка горит постоянно; при отключении механизма соответствующая лампочка гаснет: при отказе выполнения команды лампочка в кнопке, с помошью которой подана команда, горит «аварийным» мигающим светом (частота мигания 4 Гц).

Управление режимами работы стана, задание технологических параметров (скорость прокатки, натяжение на моталках перед и за станом, усилие прокатки) осуществляется с панели оператора ТР177, расположенной на пульте D1. Сюда же выводится технологическая и производственная информация в цифровом виде.

## Описание работы панели **ОПЕРАТОРА**

Панель оператора ТР177 является графической панелью с сенсорным экраном резистивного типа. Она служит лля управления станом посредством видеокадров. На рис. 3 показан один из них. Переход между видеокадрами осуществляется с помощью виртуальных кнопок «Вперёд», «Назад». При включении панели появляется основной видеокадр «Меню». С него можно перейти на любой другой видеокадр. При вводе новой заготовки можно выбрать режим работы: ручной или по программе. При ручном режиме оператор вводит желаемое количество пропусков и толщину заготовки на каждом пропуске. Устанавливается выбранный режим работы ГНУ: регу-

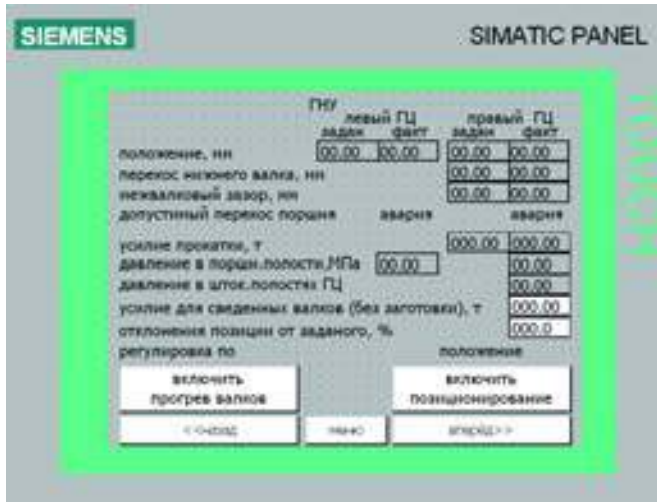

Рис. 3. Видеокадр «Гидромеханическое нажимное устройство» панели оператора

лирование либо по положению, либо по усилию прокатки. Для регулируемых приводов на видеокадрах отображаются заданные и фактические значения параметров. Там, где это предусмотрено, выводится информация об ошибках в работе оборудования, о предаварийных ситуациях, а также о готовности полсистем к включению. При возникновении предаварийной/аварийной ситуации появляется • архивирование всех технологических параметров работы комплекса оборудования прокатного стана 400, полученных от контроллера;

задач:

окно сообщений,

которое отобража-

ется «поверх» ос-

Журнал аварий от-

ображается на со-

ответствующем ви-

деокадре. Можно

аварии или аварии только при теку-

просмотреть

щей прокатке.

**ОПИСАНИЕ** 

**РАБОТЫ АРМ** 

Компьютер АРМ

служит для выпол-

нения следующих

окон.

**BCC** 

тальных

- запись в базу данных программ прокатки, полученных от панели опера-TOD<sub>a</sub>:
- автоматический поиск и извлечение из базы данных программы прокатки, соответствующей текущему заданию, по запросу панели оператора;
- визуализация основных технологических параметров на видеокадрах **SCADA:**
- просмотр базы данных с помощью отчётных форм Excel.

Все перечисленные функции, кроме последней, выполняются средствами SCADA GeniDAQ 4.25. Это очень привлекательный по цене SCADA-пакет для малых и средних систем. К его достоинствам можно отнести большую гибкость в программировании. Так, в данном проекте в программе работают параллельно 6 задач с разным периодом запуска и разным приоритетом. Внутренний язык программирования -VBScript, хорошо интегрированный в Windows. Например, из него даже можно редактировать системный реестр. К нелостаткам этой SCADA-системы можно отнести относительную бедность встроенных функций оболочки. Так, для работы с SQL-базами данных имеются только несколько встроенных функций VBScript, и в нашем случае пришлось писать дополнительные подпрограммы, унифицирующие обмен с SOL Server.

При стыковке аппаратно-программных средств разных производителей

www.cta.ru

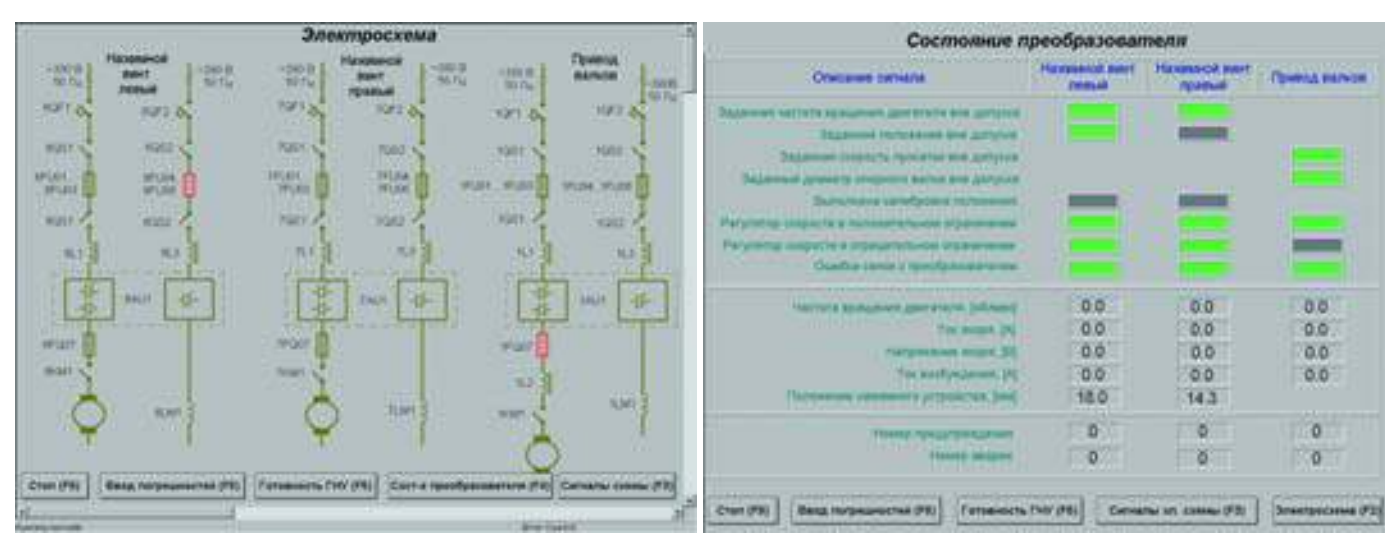

Рис. 4. Видеокадр «Электросхема», выводимый на экран компьютера **APM** 

Рис. 5. Видеокадр «Состояние преобразователя», выводимый на экран компьютера АРМ

редко обходится без проблем. Не стал исключением и описываемый проект: GeniDAQ в процессе «привязки» тегов к Siemens OPC-серверу время от времени по непонятной причине «зависал». Оказалось, длина строки пути к тегу ОРС-сервера в GeniDAO не должна превышать 80 символов. Вообще говоря. GeniDAO вполне хорош для систем с количеством внешних тегов не более нескольких сотен.

Структура базы ланных в MS SOL Server была разработана с учётом задачи минимизации скорости нарастания её объёма по ходу технологического процесса и минимизации загрузки процессоров. Поэтому все таблицы архивирования технологических параметров были поделены на два типа: таблицы с заданным периодом архивирования (от 600 мс до 1 мин) и таблицы событийного типа (в них архивируются события по мере их поступления). Сохранение данных в таблицах с заданным периодом архивирования стартует и останавливается в зависимости от возникающих значений определённых параметров или их совокупности.

Программа прокатки представляет собой матрицу, где строчки соответствуют пропускам, а столбцы - параметрам прокатки в каждом пропуске. Она запоминается в двух таблицах базы данных: «Список\_программ» и «Программа». При появлении новой заготовки, подлежащей прокатке на стане. оператор вводит на панели оператора три параметра: «Толщина заготовки перед прокаткой, [мм]», «Температура заготовки перед прокаткой, [°C]», «Толщина заготовки после прокатки, [мм]». Два первых параметра характеризуют

заготовку до прокатки, а третий - после прокатки. По этим трём параметрам автоматически ищется соответствующая программа в двух упомянутых таблицах базы данных. Но точного совпадения не бывает, поэтому оператор перед отправкой запроса с операторской панели заводит в диалоговом окне станции АРМ допустимую область погрешности для каждого из трёх параметров. При запуске программы SCADA эти погрешности устанавливаются по умолчанию. Если по запросу на поиск программы прокатки обнаружено несколько программ, удовлетворяющих введённым условиям, то на панель оператора отправляется программа с меньшим порядковым номером.

На рис. 4 и 5 приведены примеры видеокадров SCADA, выводимых на экран компьютера АРМ.

Для получения разнообразной статистической и архивной информации по результатам работы прокатного стана используются отчётные формы MS Excel. Данные в эти формы загружаются непосредственно из базы MS SOL Server посредством встроенных SQLзапросов. В частности, создана отчётная форма с таблицей и графиком толщины заготовки до и после прокатки по каждой программе прокатки для заданной марки материала заготовки. Как только пользователь изменяет значение ячейки «код марки материала», происходит загрузка соответствующих данных из базы в таблицу и на график листа Excel.

#### **ЗАКЛЮЧЕНИЕ**

Применение контроллерного программного управления станом и установка сервосистем на всех основных

приводах обеспечили возможность оптимизировать режимы прокатки материала. Заданный график подачи заготовки реализуется через управляемый главный привод, вращающий валки. Заданный график деформации заготовки реализуется посредством гидравлических сервоклапанов, работающих на цилиндры гидронажимного устройства. Все основные операции стана автоматизированы; управление технологическим процессом обеспечено удобными средствами операторского интерфейса, в том числе средствами отображения разнообразных видеокадров и отчётной формы. Оператору нет необходимости запоминать или записывать удачные программы прокатки - они запоминаются в базе ланных и легко извлекаются по запросу. Благодаря полной автоматической архивации технологических параметров оператор имеет возможность сделать выборку по любому заданному критерию.

Внедрение представленной в статье системы АСУ ТП минимизировало количество забракованных заготовок. энергопотребление стана, потери времени обслуживающего персонала. Используемые в системе средства управления и отображения признаны обслуживающим персоналом заказчика вполне удобными для работы. Основу высокой налёжности системы заложили применение технических и программных средств ведущих мировых и лучших отечественных производителей, а также продуманность и, как результат, корректность разработанного программного обеспечения.

Автоматизированная система управления реверсивным прокатным станом 400 успешно эксплуатируется с конца 2007 года. ●

www.cta.ru